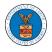

## HOW TO VIEW ARB DASHBOARD?

1. Click on the **ARB** tile from the main dashboard page to access the 'ARB dashboard'.

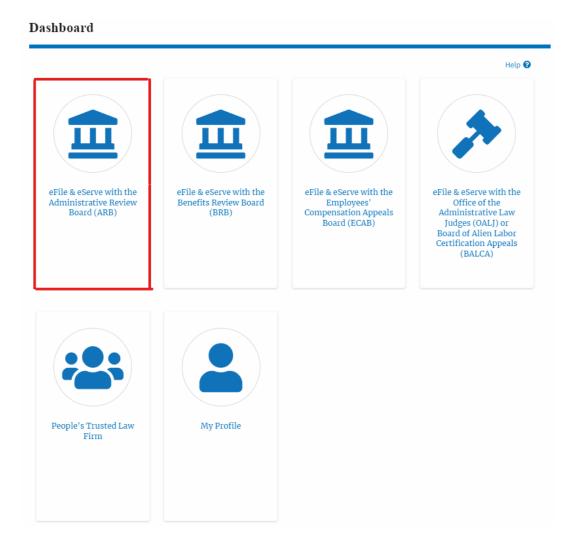

- 2. ARB Dashboard includes buttons File a New Appeal ARB and Access Appeals.
  - a. The **File a New Appeal ARB** button lets users file a new appeal with ARB
  - b. The **Access Appeals** button lets the user access appeals directly from ARB.

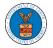

## ARB Dashboard

| File a New Appeal - ARB                                                                                                    | Access Appeals    |               |                |           |              | Help 🕜 |  |  |  |
|----------------------------------------------------------------------------------------------------|-------------------|---------------|----------------|-----------|--------------|--------|--|--|--|
| Accessed Appeals The following are the list of appeals you have access to. Click on the docket number link to view case status, access filings and servings and to submit new filings. Showing 2 of 2 records View More 🖓 |                   |               |                |           |              |        |  |  |  |
| Docket Number                                                                                                    | eFile Case Number | Claimant Name | Initial Access | User Type | Organization |        |  |  |  |

- 3. ARB Dashboard includes tables Accessed Appeals, Appeals Delegated to Me, New Appeals, and Appeals in Draft State.
  - a. The **Accessed Appeals** table lists all the appeals that the user has obtained access to
  - b. The **New Appeals** table lists all the appeals that were submitted by the user.
  - c. The **Appeals in Draft State** table lists all the appeals that were saved as a draft during the new appeal process.

| ARB | Dash | boa | rd |
|-----|------|-----|----|
|-----|------|-----|----|

|                                                 |                                      |                                                   |               |                      |                          |                                        |                      | Help 🕜      |
|-------------------------------------------------|--------------------------------------|---------------------------------------------------|---------------|----------------------|--------------------------|----------------------------------------|----------------------|-------------|
| File a New Appeal - AR                          | RB Access Appeals                    |                                                   |               |                      |                          |                                        |                      |             |
| Accessed App                                    | eals                                 |                                                   |               |                      |                          |                                        |                      |             |
| The following are the list                      | t of appeals you have access to. Cli | ck on the docket number link to view case st      | atus, access  | filings and servings | and to submit new filing |                                        | owing 2 of 2 records |             |
|                                                 |                                      |                                                   |               |                      |                          | 511                                    | owing 2 of 2 records | View More 🕀 |
| Docket Number                                   | eFile Case Number                    | Claimant Name                                     | Ini           | tial Access          | User Type                | Organiza                               | ition                |             |
| ARB-2015-0004                                   | EFS-ARB-1410-058981                  | Mr. FNAME92320 MNAME91350 Smith                   | 09)           | '11/20 - 02:11:58 ES | T Observer               | Test sharedmailbox org, Test address 1 |                      | ddress 1    |
| ARB-2020-1009                                   | EFS-ARB-2009-201274                  |                                                   | 09)           | '10/20 - 07:48:21 ES | T Observer               | Org - Barry, Address 123               |                      |             |
| * All times displayed in U                      | JS Eastern Timezone                  |                                                   |               |                      |                          |                                        |                      |             |
|                                                 |                                      |                                                   |               |                      |                          |                                        |                      |             |
| New Appeals                                     |                                      |                                                   |               |                      |                          |                                        |                      |             |
|                                                 | neale you have created. Click on th  | ne eFile Case Number link to view case status     | accase filin  | reard convince and   | to submit now filings    |                                        |                      |             |
| The following are the ap                        | pears you have created. Click on th  | le el lle case Nulliber llink to view case status | s, access min | gs and servings and  | to submit new nungs.     | Sh                                     | owing 1 of 1 records | View More 🛨 |
|                                                 |                                      |                                                   |               |                      |                          | 511                                    | owing 1 of 1 records |             |
| Docket Number                                   | eFile Number                         | Case Type                                         |               | Status               | Last Updated On          |                                        | Details              |             |
| ARB-1109-2020                                   | ARB-2009-502556                      | EEO - Equal Employment Opportunity                |               | APPROVED             | 09/11/2020 - 06:52 EST   | View                                   |                      |             |
| * All times displayed in US Eastern Timezone    |                                      |                                                   |               |                      |                          |                                        |                      |             |
|                                                 |                                      |                                                   |               |                      |                          |                                        |                      |             |
| Appeals in Dr                                   | aft State                            |                                                   |               |                      |                          |                                        |                      |             |
| eFile Case Number                               |                                      | eFile Number                                      | Case Type     |                      | Draft Saved On           |                                        | Action               | IS          |
| There are no appeals in draft state to display. |                                      |                                                   |               |                      |                          |                                        |                      |             |
| * All times displayed in U                      | JS Eastern Timezone                  |                                                   |               |                      |                          |                                        |                      |             |
|                                                 |                                      |                                                   |               |                      |                          |                                        |                      |             |